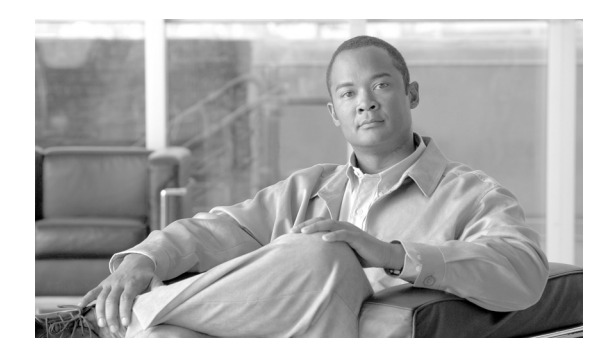

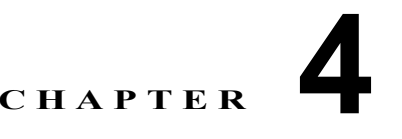

# その他のルータ機能の設定

この章では、Command-Line Interface(CLI; コマンドライン インターフェイス)を使用して基本的な 設定を入力する方法について説明します。

# 目次

- **•** [「ドメイン名とドメイン名サーバの設定」\(](#page-0-0)P.4-1)
- **•** 「Telnet サービスと XML ホスト [サービスの設定」\(](#page-3-0)P.4-4)
- **•** [「コンフィギュレーション履歴の管理とロールバック」\(](#page-5-0)P.4-6)
- **•** [「ロギングとロギング相関の設定」\(](#page-11-0)P.4-12)
- **•** 「ユーザ アカウントとユーザ [グループの作成と変更」\(](#page-15-0)P.4-16)
- **•** 「ソフトウェア [エンタイトルメントの設定」\(](#page-18-0)P.4-19)
- **•** [「設定の制限」\(](#page-18-1)P.4-19)

# <span id="page-0-0"></span>ドメイン名とドメイン名サーバの設定

ネットワーク上の他のデバイスに効率よく接続できるようにするために、ルータのドメイン名と Domain Name Server (DNS; ドメイン名サーバ)を設定します。次の注意事項に従ってください。

- **•** Cisco IOS XR ソフトウェアが、修飾されていないホスト名(ドットで区切られた十進数のドメイ ン名)を完全なドメイン名にするために使用するデフォルト ドメイン名を定義するには、グロー バル コンフィギュレーション モードで **domain-name** コマンドを使用します。
- **•** 名前 / アドレス解決に使用する 1 つまたは複数のネーム サーバのアドレスを指定するには、グロー バル コンフィギュレーション モードで **domain name-server** コマンドを使用します。ネーム サー バのアドレスが指定されていない場合は、DNS lookup をローカル ネットワーク セグメントにブ ロードキャストできるように、255.255.255.255 がデフォルトのネーム サーバとなります。ローカ ル ネットワーク上に DNS サーバがあれば、それが応答します。DNS サーバがなくても、DNS 要 求を正しい DNS サーバに転送する方法を知っているサーバが置かれている場合もあります。
- **•** EXEC モードで **show hosts** コマンドを使用すると、デフォルト ドメイン名、名前検索サービスの スタイル、ネーム サーバ ホストの一覧、およびキャッシュ内にあるホスト名とアドレスの一覧が 表示されます。

DNS と DNS サーバを設定するには、次の手順を実行します。

#### 手順概要

- **1. configure**
- **2. domain name** *domain-name-of-organization*
- **3. domain name-server** *ipv4-address*
- **4. commit** または **end**
- **5. show hosts**

## 詳細手順

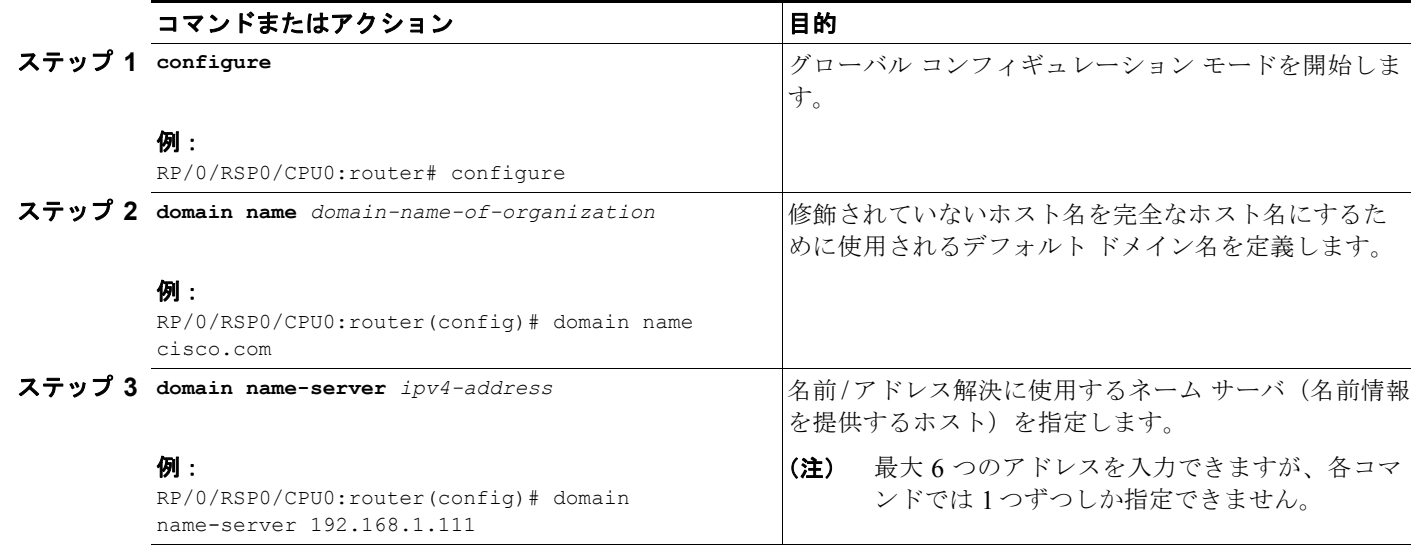

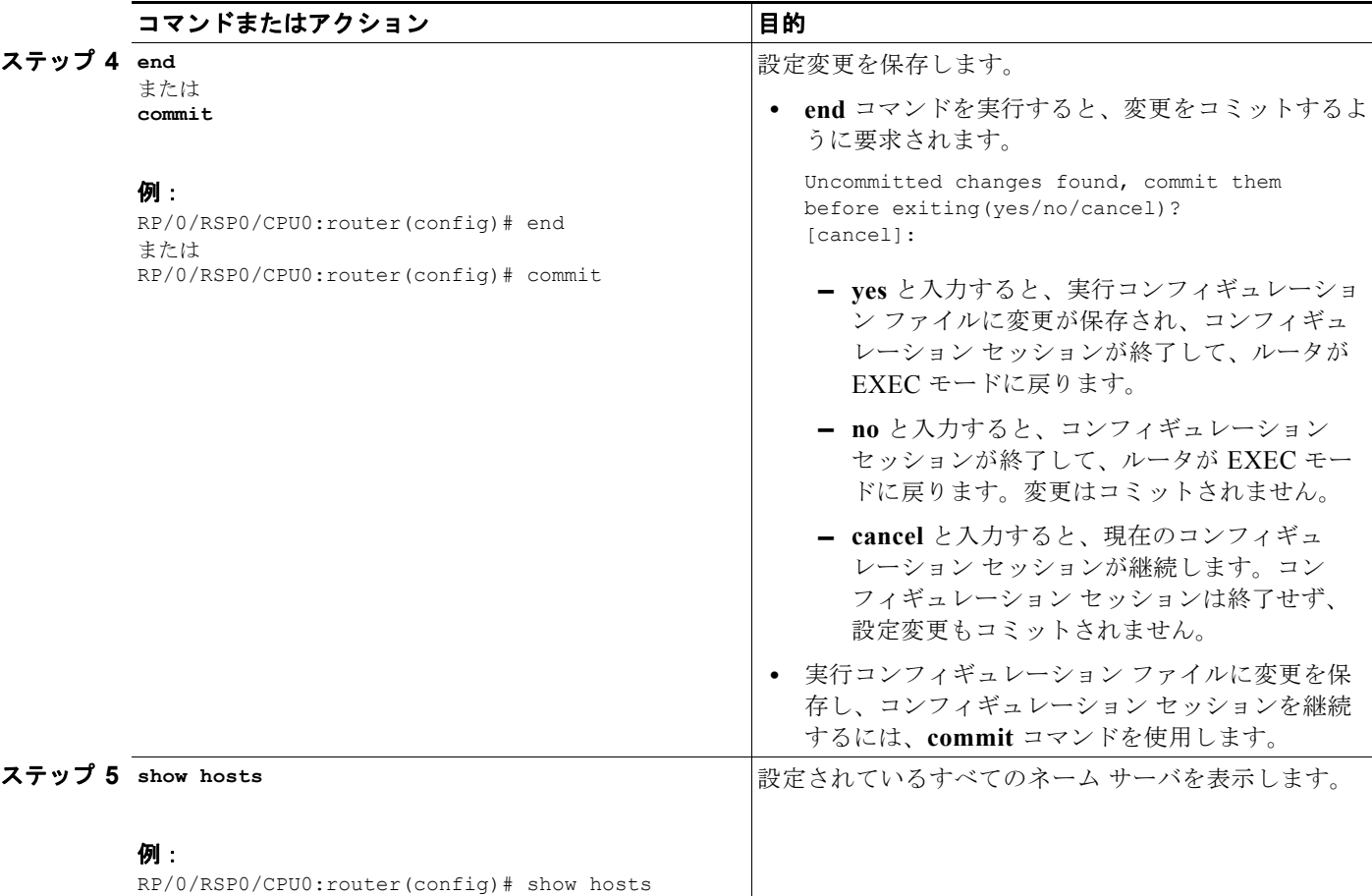

## 例

次の例では、ドメイン名と DNS を設定しています。

```
RP/0/RSP0/CPU0:router# configure
RP/0/RSP0/CPU0:router(config)# domain name cisco.com
RP/0/RSP0/CPU0:router(config)# domain name-server 10.1.1.1
RP/0/RSP0/CPU0:router(config)# commit
RP/0/RSP0/CPU0:router(config)# end
RP/0/RSP0/CPU0:router# show hosts
```
Default domain is cisco.com Name/address lookup uses domain service Name servers: 10.1.1.1

# <span id="page-3-0"></span>**Telnet** サービスと **XML** ホスト サービスの設定

セキュリティ上の理由から、一部のホスト サービスはデフォルトでは無効になっています。Telnet や Extensible Markup Language(XML; 拡張マークアップ言語)などのホスト サービスは、ここで説明 するコマンドを使用して有効化できます。Telnet サーバを有効にすると、ユーザが IPv4 Telnet クライ アントを使用してルータにログインできるようになります。

## 前提条件

Telnet サービスおよび XML ホスト サービスを設定する場合は、その前に次の前提条件が満たされてい ることを確認してください。

- **•** XML ホスト サービスには、管理パッケージがルータにインストールされ、アクティブになってい る必要があります。
- **•** XML サービスの Secure Socket Layer(SSL; セキュア ソケット レイヤ)を有効にするには、セ キュリティ パッケージがルータにインストールされ、アクティブになっている必要があります。

パッケージのインストールとアクティブ化については、『*Cisco ASR 9000 Series Aggregation Series Router System Management Configuration Guide*』を参照してください。

(注) このプロセスは、管理イーサネット インターフェイスでの Telnet サービスと XML ホスト サービスを 有効にします。これらのサービスをその他のインバンド インターフェイスで使用可能にする方法につ いては、『*Cisco ASR 9000 Series Aggregation Services Router System Security Configuration Guide*』を 参照してください。

## 手順概要

- **1. configure**
- **2. telnet ipv4 server max-servers** *limit*
- **3. end** または **commit**

## 詳細手順

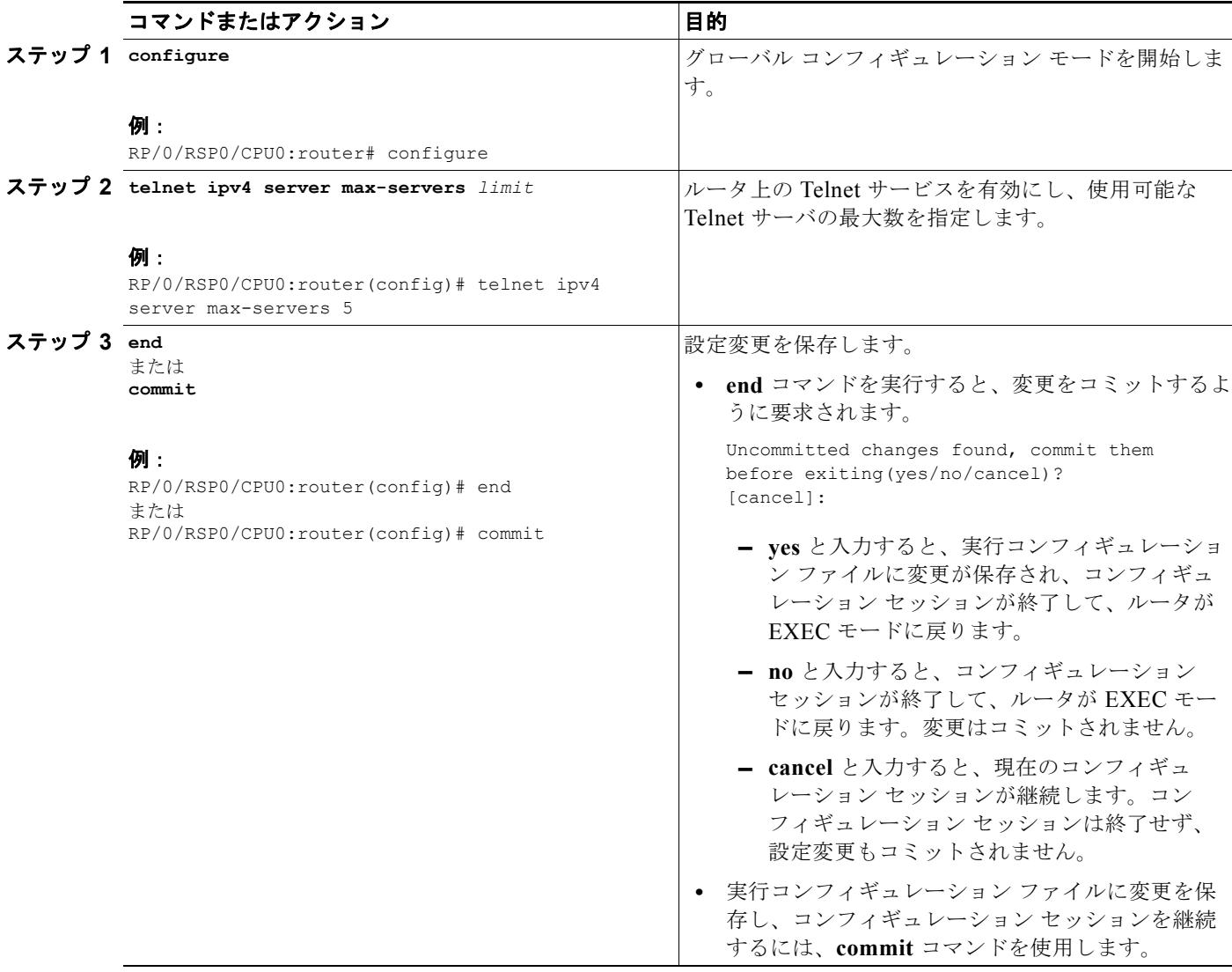

## 例

次の例では、ホスト サービスを有効化しています。

```
RP/0/RSP0/CPU0:router# configure
RP/0/RSP0/CPU0:router(config)# telnet ipv4 server max-servers 5
RP/0/RSP0/CPU0:router(config)# http server
RP/0/RSP0/CPU0:router(config)# commit
```
#### 関連資料

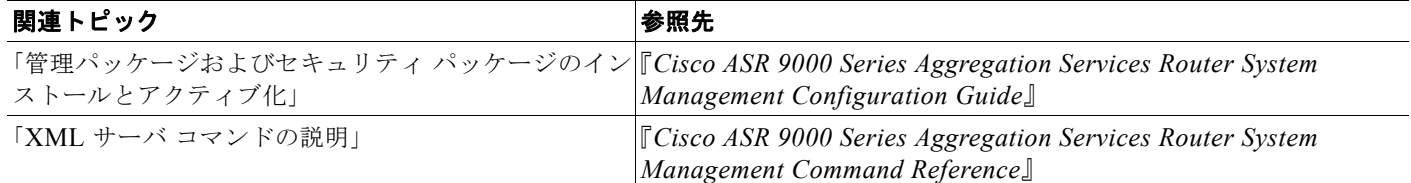

# <span id="page-5-0"></span>コンフィギュレーション履歴の管理とロールバック

commit 処理を実行するたびに、コミットされた設定変更の記録がシステムに保存されます。この記録 には、そのコンフィギュレーション セッション中に行われた変更だけが含まれます。完全な設定が含 まれているわけではありません。各記録に一意の ID *commitID* が割り当てられます。commitID を使用 すれば、次のことが行えます。

- **•** 以前の設定に戻す場合に、どの設定に戻すかを指定できます。特定の commitID へと設定をロール バックする場合は、その前に次の点を考慮してください。
	- **–** パッケージの互換性の問題が原因で削除された設定にロールバックできません。設定のロール バックが成功するのは、その設定がアクティブな Cisco IOS XR ソフトウェア リリースとのす べての互換性チェックに合格している場合だけです。
	- **–** ロールバック中に互換性のない設定が見つかった場合は、操作が失敗し、エラーが表示されま す。
- **•** コンフィギュレーション セッション中に加えた設定変更をロードできます。
- **•** 複数の commitID からの設定変更をロードできます。
- **•** commitID を消去できます。

Cisco IOS XR は、最大 100 個の最新 commitID を自動的に保存します。

次の節で、設定変更を管理する方法と、以前にコミットされた設定までロールバックする方法を説明し ます。

- **•** 「[CommitID](#page-6-0) の表示」(P.4-7)
- **•** 「1 つの CommitID [に記録されている設定変更の表示」\(](#page-6-1)P.4-7)
- **•** [「ロールバックによる設定変更のプレビュー」\(](#page-7-0)P.4-8)
- **•** 「指定したロールバック [ポイントまでの設定のロールバック」\(](#page-8-0)P.4-9)
- **•** [「指定したコミット数に渡る設定のロールバック」\(](#page-8-1)P.4-9)
- **•** 「ターゲット コンフィギュレーションに CommitID [の設定変更をロードする」\(](#page-9-0)P.4-10)
- **•** [「ロールバックによる設定変更をターゲット](#page-10-0) コンフィギュレーションにロードする」(P.4-11)
- **•** 「[CommitID](#page-11-1) の削除」(P.4-12)

## <span id="page-6-0"></span>**CommitID** の表示

最大 100 個の最新 commitID を表示するには、EXEC モードまたは管理 EXEC モードで **show configuration commit list** コマンドを入力します。最大 100 個の最新 commitID が、システムによっ て保存されます。各 commitID エントリに、設定変更をコミットしたユーザ、コミットの実行に使用さ れた接続、および commitID のタイム スタンプが表示されます。

commitID は、「Label/ID」カラムに表示されます。次の例では、EXEC モードおよび管理 EXEC モー ドでの **show configuration commit list** コマンドの表示を示します。

RP/0/RSP1/CPU0:router# **show configuration commit list**

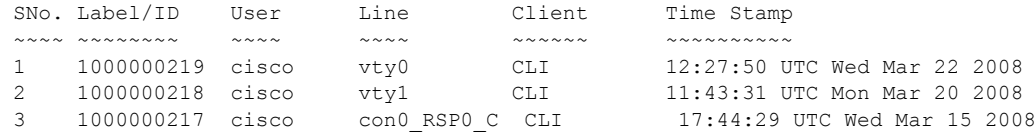

RP/0/RSP1/CPU0:router# **admin**

RP/0/RSP1/CPU0:router(admin)# **show configuration commit list**

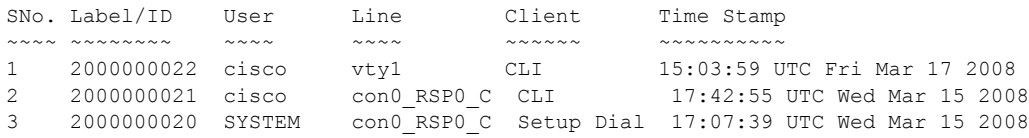

## <span id="page-6-1"></span>**1** つの **CommitID** に記録されている設定変更の表示

特定のコミット セッション (commitID) 中に加えられた設定変更を表示するには、EXEC モードまた は管理 EXEC モードに入って **show configuration commit changes** コマンドを入力し、それに続けて commitID 番号を入力します。最も簡単に commitID を確認する方法は、**show configuration commit changes ?** コマンドを最初に入力することです。次の例では、コマンド ヘルプを使用して指定可能な commitID を表示してから、特定の commitID の変更内容を表示しています。

RP/0/RSP1/CPU0:router(admin)# **show configuration commit changes ?**

last Changes made in the most recent <n> commits since Changes made since (and including) a specific commit 2000000020 Commit ID 2000000021 Commit ID 2000000022 Commit ID

RP/0/RSP1/CPU0:router(admin)# **show configuration commit changes 2000000020**

```
Building configuration...
username cisco
 secret 5 $1$MgUH$xzUEW6jLfyAYLKJE.3p440
  group root-system
!
end
```
# <span id="page-7-0"></span>ロールバックによる設定変更のプレビュー

**show configuration rollback changes** コマンド を使用すると、指定した commitID までロールバック した場合に行われる設定変更をプレビューすることができます。たとえば、設定をある特定の時点まで ロールバックする場合、その時点より後に加えられたすべての設定変更を元に戻す必要があります。こ のロールバック プロセスは、多くの場合、元に戻す必要があるコマンドの **no** バージョンを実行するこ とにより達成できます。

現在の設定から指定した commitID までに予想されるロールバックによる設定変更を表示するには、 EXEC モードまたは管理 EXEC モードに入って、**show configuration rollback changes to** *commitId* コマンドを入力します。次の例では、指定できる commitID をコマンド ヘルプで表示してから、ロー ルバック変更を表示しています。

RP/0/RSP1/CPU0:router# **show configuration rollback changes to ?**

 1000000217 Commit ID 1000000218 Commit ID 1000000219 Commit ID

RP/0/RSP1/CPU0:router# **show configuration rollback changes to 1000000218**

Building configuration... no interface Loopback100 interface Gi0/1/0/0 no ipv4 nd dad attempts ! ! no route-policy xx end

現在の設定から最近の指定した回数分のセッションまでに予想されるロールバックによる設定変更を表 示するには、次のように、EXEC モードまたは管理 EXEC モードに入って **show configuration rollback changes last** *commit-range* コマンドを入力します。

RP/0/RSP0/CPU0:router# **show configuration rollback changes last 2**

```
Building configuration...
interface Loopback3
no description
no ipv4 address 10.0.1.1 255.0.0.0
exit
interface Loopback4
no description
no ipv4 address 10.0.0.1 255.0.0.0
end
```
上の例では、最後の 2 つの commitID の予想されるロールバックによる設定変更が表示されています。

## <span id="page-8-0"></span>指定したロールバック ポイントまでの設定のロールバック

指定したロールバック ポイントまで設定をロールバックすると、そのロールバック ポイントの commitID で示されたセッションで行われたすべての設定変更が元に戻され、その時点以降に加えられ たすべての設定変更も元に戻されます。ロールバック プロセスは、設定をロールバックし、ロール バックによる設定をコミットします。ロールバック プロセスは、ロールバック前の設定まで設定を ロールバックできるように、新しいロールバック ポイントの生成も行います。

ヒント ロールバックで元に戻される設定をプレビューするには、**show configuration rollback changes** コマ ンドを使用します。

ルータ設定を以前にコミットした設定までロールバックするには、次のように、EXEC モードまたは 管理 EXEC モードに入って **rollback configuration to** *commitId* コマンド を入力します。

```
RP/0/RSP1/CPU0:router# rollback configuration to 1000000220 
Loading Rollback Changes.
Loaded Rollback Changes in 1 sec 
Committing.
2 items committed in 1 sec (1)items/sec
Updating.
Updated Commit database in 1 sec 
Configuration successfully rolled back to '1000000220'.
```
## <span id="page-8-1"></span>指定したコミット数に渡る設定のロールバック

指定したコミット数に渡って設定をロールバックする場合は、特定の commitID を入力する必要はあり ません。その代わりに回数 *x* を指定すれば、最近の *x* 回分のコミットされたコンフィギュレーション セッションで加えられた設定変更が元に戻されます。ロールバック プロセスは、設定をロールバック し、ロールバックされた設定をコミットし、ロールバック前の設定用に新しい commitID を生成しま す。

ヒント ロールバックで元に戻される設定をプレビューするには、**show configuration rollback changes** コマ ンドを使用します。

最後の *x* 回分のコミットをロールバックするには、EXEC モードまたは管理 EXEC モードに移動し、 **rollback configuration last** *x* コマンドを入力します。*x* には、1 からコミット データベースに保存され ているコミットの数までの数字を指定できます。

次の例では、最近 2 回分のコミットで加えられた設定変更をロールバックするように要求しています。

RP/0/RSP0/CPU0:router# **rollback configuration last 2**

```
Loading Rollback Changes.
Loaded Rollback Changes in 1 sec
Committing.
1 items committed in 1 sec (0)items/sec
Updating.
Updated Commit database in 1 sec
Configuration successfully rolled back 2 commits.
```
# <span id="page-9-0"></span>ターゲット コンフィギュレーションに **CommitID** の設定変更をロードする

特定の commitID に保存された変更内容がやりたいことに近いものの、ロールバックすることは適切で ない場合は、その commitID の設定変更をターゲット コンフィギュレーションにロードし、ターゲッ ト コンフィギュレーションに変更を加えてから、新しい設定をコミットできます。ロールバック プロ セスとは異なり、ロードされた変更は、コミットされるまで適用されません。

(注) ロールバック プロセスと違って、commitID の設定変更をロードした場合は、そのコミット処理で行わ れた変更内容しかロードされません。ロード プロセスでは、その commitID から現在コミットされて いる設定までの間に加えられたすべての変更がロードされるわけではありません。

ターゲット コンフィギュレーションに commitID の変更をロードするには、グローバル コンフィギュ レーション モードまたは管理コンフィギュレーション モードに入って **load commit changes** コマンド を commitID 番号と共に入力します。次の例では、show コマンドを使用して 1 つの commitID の変更 内容を表示し、その commitID の設定をターゲット コンフィギュレーションにロードし、ターゲット コンフィギュレーションを表示しています。

RP/0/RSP1/CPU0:router# **show configuration commit changes ?**

```
last Changes made in the most recent <n> commits
   since Changes made since (and including) a specific commit
   1000000217 Commit ID
   1000000218 Commit ID
   1000000219 Commit ID
   1000000220 Commit ID
   1000000221 Commit ID
RP/0/RSP1/CPU0:router# show configuration commit changes 1000000219
Building configuration...
interface Loopback100
!
interface Gi0/1/0/0
  ipv4 nd dad attempts 50
!
end
RP/0/RSP1/CPU0:router# config
RP/0/RSP1/CPU0:router(config)# load commit changes 1000000219
Building configuration...
Loading.
77 bytes parsed in 1 sec (76)bytes/sec
RP/0/RSP1/CPU0:router(config)# show configuration
Building configuration...
interface Loopback100
!
interface Gi0/1/0/0
 ipv4 nd dad attempts 50
```
! end

# <span id="page-10-0"></span>ロールバックによる設定変更をターゲット コンフィギュレーションにロー ドする

特定のロールバック ポイントへの変更内容がやりたいことに近いものの、ロールバックすることは適 切でない場合は、そのロールバックによる設定変更をターゲット コンフィギュレーションにロードし、 ターゲット コンフィギュレーションに変更を加えてから、新しい設定をコミットできます。ロール バック プロセスとは異なり、ロードされた変更は、コミットされるまで適用されません。

#### ヒント ロールバック変更を表示するには、**show configuration rollback changes** コマンドを入力します。

現在の設定から指定したセッションまでのロールバックによる設定変更をロードするには、次のよう に、グローバル コンフィギュレーション モードまたは管理コンフィギュレーション モードに入って **load rollback changes to** *commitId* コマンドを入力します。

RP/0/RSP0/CPU0:router(config)# **load rollback changes to 1000000068**

Building configuration... Loading. 233 bytes parsed in 1 sec (231)bytes/sec

現在の設定から指定した回数分の以前のセッションまでのロールバックによる設定変更をロードするに は、次のように、グローバル コンフィギュレーション モードまたは管理コンフィギュレーション モー ドに入って **load rollback changes last** *commit-range* コマンドを入力します。

RP/0/RSP0/CPU0:router(config)# **load rollback changes last 6**

Building configuration... Loading. 221 bytes parsed in 1 sec (220)bytes/sec

前の例では、入力したコマンドにより、最近 6 回分の commitID のロールバックによる設定変更がロー ドされます。

指定した commitID のロールバックによる設定変更をロードするには、次のように、グローバル コン フィギュレーション モードまたは管理コンフィギュレーション モードに入って、**load rollback changes** *commitId* コマンドを入力します。

RP/0/RSP0/CPU0:router(config)# **load rollback changes 1000000060**

Building configuration... Loading. 199 bytes parsed in 1 sec (198)bytes/sec

## <span id="page-11-1"></span>**CommitID** の削除

EXEC モードまたは管理 EXEC モードで **clear configuration commit** コマンドを入力することにより、 最も古い設定の commitID を削除できます。**clear configuration commit** コマンドの後ろには、解放す るディスク スペースの量または削除する commitID の数を指定する必要があります。最も古い一連の commitID を削除して指定したディスク スペースを空けるには、次のように、**clear configuration commit** コマンドの後ろにキーワード **diskspace** を続け、再要求するディスク スペース量を KB 単位で 指定します。

RP/0/RSP0/CPU0:router# **clear configuration commit diskspace 50**

Deleting 4 rollback points '1000000001' to '1000000004' 64 KB of disk space will be freed. Continue with deletion?[confirm]

最も古い方からの指定した回数分の commitID を削除するには、次のように、**clear configuration commit** コマンドの後ろにキーワード **oldest** を続け、削除する commitID の数を指定します。

RP/0/RSP0/CPU0:router# **clear configuration commit oldest 5**

Deleting 5 rollback points '1000000005' to '1000000009' 80 KB of disk space will be freed. Continue with deletion?[confirm]

# <span id="page-11-0"></span>ロギングとロギング相関の設定

Cisco IOS XR ソフトウェア によって生成されたシステム メッセージは、メッセージの重大度に基づい てさまざまな場所にロギングできます。たとえば、情報メッセージはシステム コンソールに送り、デ バッグ メッセージはネットワーク サーバにロギングするといったことができます。

さらに、関連のあるイベントをグループ化してまとめる相関規則を定義したり、複雑なクエリを生成し てロギングされたイベントの一覧を作成したり、XML インターフェイスを通じてロギング イベントを 取得したりすることもできます。

次の節で、Cisco IOS XR ソフトウェアでのロギング、およびメッセージのロギングに使用される基本 コマンドについて説明します。

- **•** [「ロギングの場所と重大度」\(](#page-11-2)P.4-12)
- **•** 「アラーム [ロギング相関」\(](#page-12-0)P.4-13)
- **•** [「基本的なメッセージ](#page-12-1) ロギングの設定」(P.4-13)
- **•** 「コンソール [ロギングの無効化」\(](#page-15-1)P.4-16)

## <span id="page-11-3"></span><span id="page-11-2"></span>ロギングの場所と重大度

エラー メッセージは、表 [4-1](#page-11-3) に示すように、さまざまな場所にロギングできます。

#### 表 **4-1** システム エラー メッセージのロギングの場所

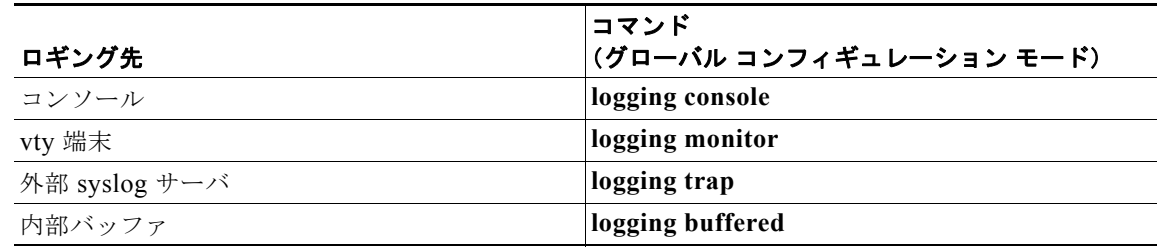

メッセージは、メッセージの重大度に基づいてロギングできます。表 [4-2](#page-12-2) を参照してください。

<span id="page-12-2"></span>表 **4-2** システム エラー メッセージのロギング重大度

| レベル          | 説明                                   |
|--------------|--------------------------------------|
| レベル 0 : 緊急   | システムが使用できなくなります。                     |
| レベル 1 : アラート | システムの安定性を回復するため、ただちに対処する必要があ<br>ります。 |
| レベル2:クリティカル  | 注意を要する可能性がある致命的な状態です。                |
| レベル3:エラー     | 間題の追跡に役立つ可能性のあるエラー状熊です。              |
| レベル 4: 警告    | さほど重大ではない警告状熊です。                     |
| レベル 5:通知     | 通知される、正常なものの重大な状態です。                 |
| レベル 6 : 情報   | 処置を必要としない情報メッセージです。                  |
| レベル 7 : デバッグ | システム トラブルシューティング専用のデバッグ メッセージで<br>す。 |

## <span id="page-12-0"></span>アラーム ロギング相関

アラーム ロギング相関は、よく似たメッセージをグループ化し、フィルタをかけて、冗長なログの量 を減らし、メッセージの根本的な原因を分離するために使用されます。

たとえば、Online Insertion and Removal (OIR; 活性挿抜)と上下するシステム状態を表す元のメッ セージを報告し、以降に続く同じイベントを含むメッセージはすべて相関させたりできます。相関規則 を作成すると、その発生に続けて大量のエラー イベントを発生させる共通の根元イベントを分離し、相 関バッファに送ることができます。オペレータは、後から必要に応じてすべての相関メッセージを取り 出して確認できます。詳細については、『*Cisco ASR 9000 Series Aggregation Services Router System Management Configuration Guide*』を参照してください。

# <span id="page-12-1"></span>基本的なメッセージ ロギングの設定

Cisco IOS XR ソフトウェアでのシステム メッセージのロギングには、多数のオプションが使用できま す。この節では、基本的な例を示します。

基本的なメッセージ ロギングを設定するには、次の手順を実行します。

#### 手順概要

- **1. configure**
- **2. logging** {*ip-address* **|** *hostname*}
- **3. logging trap** *severity*
- **4. logging console** [*severity*]
- **5. logging buffered** [*severity | buffer-size*]
- **6. commit**
- **7. end**
- **8. show logging**

## 詳細手順

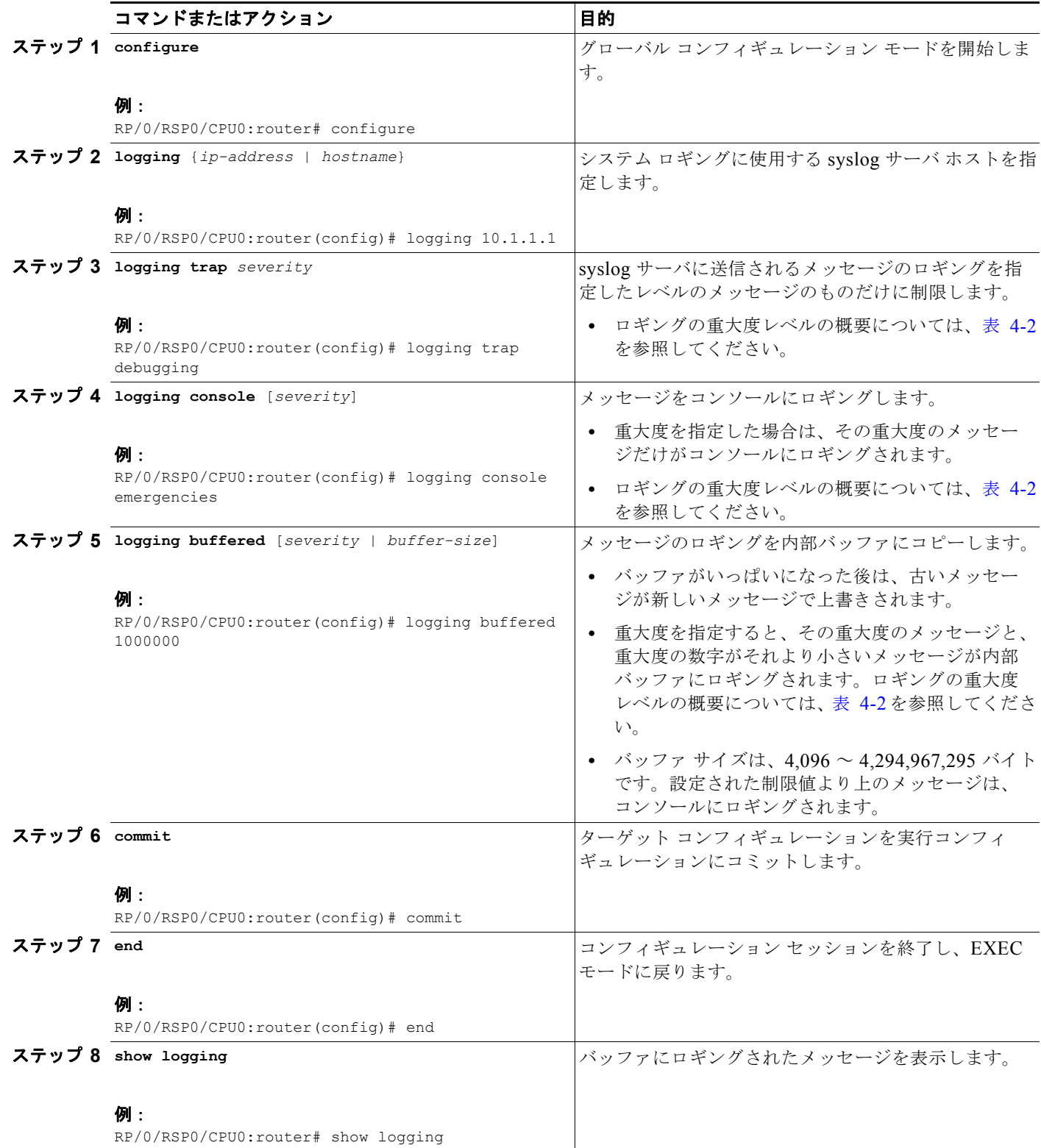

## 例

```
次の例では、基本的なメッセージ ロギングを設定しています。
RP/0/RSP0/CPU0:router# configure
RP/0/RSP0/CPU0:router(config)# logging 10.1.1.1
RP/0/RSP0/CPU0:router(config)# logging trap debugging
RP/0/RSP0/CPU0:router(config)# logging console emergencies
RP/0/RSP0/CPU0:router(config)# logging buffered 1000000
RP/0/RSP0/CPU0:router(config)# commit
RP/0/RSP0/CPU0:router(config)# end
RP/0/RSP0/CPU0:router# show logging
Syslog logging: enabled (162 messages dropped, 0 flushes, 0 overruns)
    Console logging: level emergencies, 593 messages logged
    Monitor logging: level debugging, 0 messages logged
    Trap logging: level debugging, 2 messages logged
    Logging to 10.1.1.1, 2 message lines logged
    Buffer logging: level debugging, 722 messages logged
```
Log Buffer (1000000 bytes):

RP/0/RSP0/CPU0:Apr 8 19:18:58.679 : instdir[203]: %INSTALL-INSTMGR-6-INSTALL\_OP RP/0/RSP0/CPU0:Apr 8 19:19:01.287 : instdir[203]: %INSTALL-INSTMGR-6-INSTALL\_OP RP/0/RSP0/CPU0:Apr 8 19:22:15.658 : instdir[203]: %INSTALL-INSTMGR-6-INSTALL\_OP LC/0/1/CPU0:Apr 8 19:22:30.122 : sysmgr[74]: %OS-SYSMGR-7-INSTALL\_NOTIFICATION LC/0/6/CPU0:Apr 8 19:22:30.160 : sysmgr[74]: %OS-SYSMGR-7-INSTALL\_NOTIFICATION RP/0/RSP0/CPU0:Apr 8 19:22:30.745 : sysmgr[79]: %OS-SYSMGR-7-INSTALL\_NOTIFICATI RP/0/RSP1/CPU0:Apr 8 19:22:32.596 : sysmgr[79]: %OS-SYSMGR-7-INSTALL\_NOTIFICATI LC/0/1/CPU0:Apr 8 19:22:35.181 : sysmgr[74]: %OS-SYSMGR-7-INSTALL\_FINISHED : s LC/0/6/CPU0:Apr 8 19:22:35.223 : sysmgr[74]: %OS-SYSMGR-7-INSTALL\_FINISHED : s RP/0/RSP0/CPU0:Apr 8 19:22:36.122 : sysmgr[79]: %OS-SYSMGR-7-INSTALL\_FINISHED : RP/0/RSP1/CPU0:Apr 8 19:22:37.790 : sysmgr[79]: %OS-SYSMGR-7-INSTALL\_FINISHED : RP/0/RSP0/CPU0:Apr 8 19:22:41.015 : schema\_server[332]: %MGBL-SCHEMA-6-VERSIONC RP/0/RSP0/CPU0:Apr 8 19:22:59.844 : instdir[203]: %INSTALL-INSTMGR-4-ACTIVE\_SOF RP/0/RSP0/CPU0:Apr 8 19:22:59.851 : instdir[203]: %INSTALL-INSTMGR-6-INSTALL\_OP --More--

## 関連資料

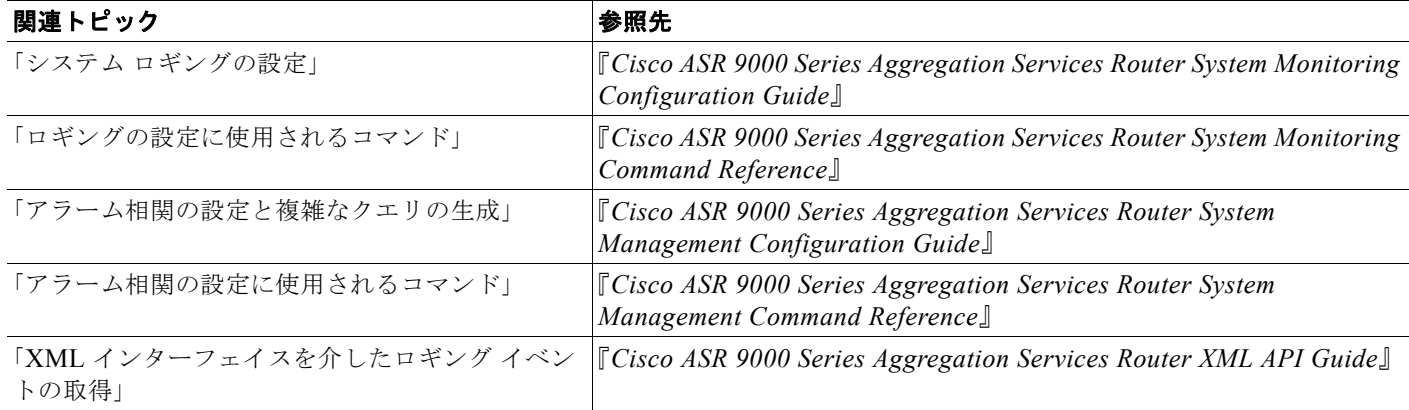

# <span id="page-15-1"></span>コンソール ロギングの無効化

コンソール ロギングを無効にするには、グローバル コンフィギュレーション モードで **logging console disable** コマンドを入力します。

# <span id="page-15-0"></span>ユーザ アカウントとユーザ グループの作成と変更

Cisco IOS XR ソフトウェアでは、ユーザには個別のユーザ名とパスワードが割り当てられます。各 ユーザ名が 1 つまたは複数のユーザ グループに割り当てられ、そのそれぞれのユーザ グループで、所 属するユーザに実行権限が与えられる表示コマンドとコンフィギュレーション コマンドが定義されま す。この権限付与は Cisco IOS XR ソフトウェアのデフォルトで有効になっており、各ユーザが、固有 のユーザ名とパスワードを使用してシステムにログインしなければなりません。

次の節で、ユーザおよびユーザ グループの設定に使用する基本的なコマンドについて説明します。

- **•** 「ユーザ アカウント、ユーザ グループ、およびタスク ID [に関する詳細情報の表示」\(](#page-15-2)P.4-16)
- **•** 「ユーザ [アカウントの設定」\(](#page-16-0)P.4-17)
- **•** [「ユーザの作成とグループの割り当て」\(](#page-16-1)P.4-17)

ユーザ アカウント、ユーザ グループ、およびタスク ID の概要については、「ユーザ グループ、タスク グループ、およびタスク ID」(P.3-7)を参照してください。

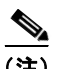

(注) ユーザ アカウント、ユーザ グループ、およびタスク ID の管理は、認証、認可、アカウンティング (AAA)機能の一部です。AAA は、Cisco IOS XR ソフトウェアでのセキュリティ機能のセットです。 AAA の詳細については、『*Cisco ASR 9000 Series Aggregation Services Router System Security Configuration Guide*』および『*Cisco ASR 9000 Series Aggregation Services Router System Security Command Reference*』を参照してください。ソフトウェア パッケージをアクティブ化する操作手順に ついては、『*Cisco ASR 9000 Series Aggregation Services Router System Management Configuration Guide*』を参照してください。

# <span id="page-15-3"></span><span id="page-15-2"></span>ユーザ アカウント、ユーザ グループ、およびタスク **ID** に関する詳細情報 の表示

表 [4-3](#page-15-3) に、ユーザ アカウント、ユーザ グループ、およびタスク ID の詳細情報の表示に使用する EXEC モード コマンドをまとめます。

### 表 **4-3** ユーザおよびユーザ グループに関する詳細情報を表示するコマンド

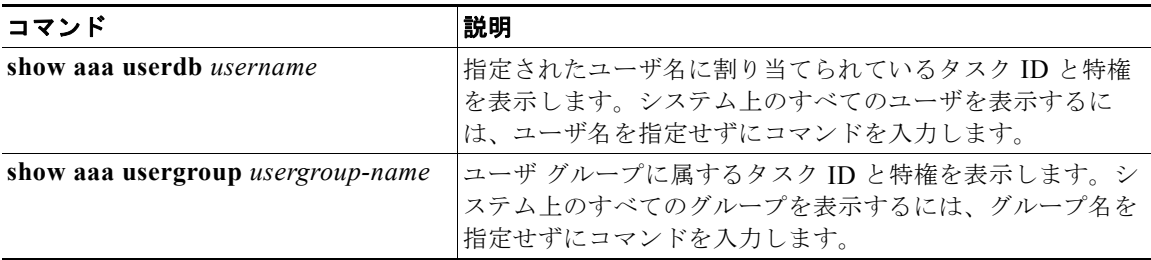

# <span id="page-16-0"></span>ユーザ アカウントの設定

AAA コンフィギュレーション サブモードの 1 つで適切なコマンドを入力すると、図 [4-1](#page-16-2) に示すよう に、ユーザ アカウント、ユーザ グループ、およびタスク グループが作成されます。

この節では、ユーザ名を設定するプロセスについて説明します。ユーザ グループ、タスク グループ、 およびその他の AAA セキュリティ機能を設定する操作手順については、『*Cisco ASR 9000 Series Aggregation Services Router System Security Configuration Guide*』を参照してください。

### <span id="page-16-2"></span>図 **4-1 AAA** コンフィギュレーション サブモード

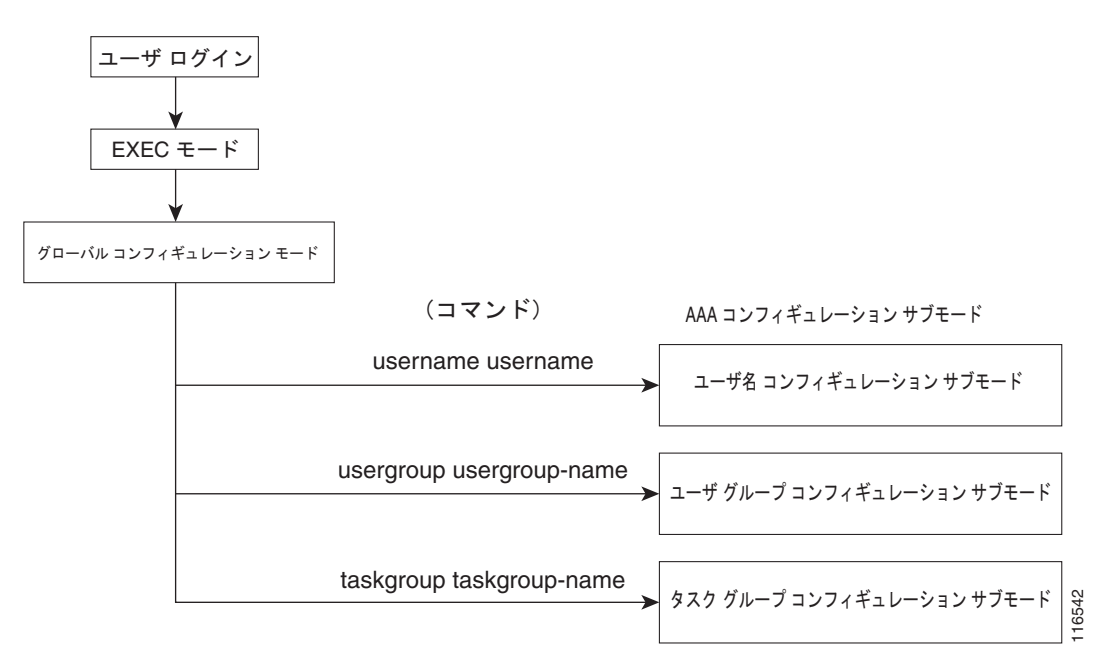

# <span id="page-16-1"></span>ユーザの作成とグループの割り当て

ユーザを作成し、パスワードを割り当て、そのユーザをグループに割り当てるには、次の手順を実行し ます。

#### 手順概要

- **1. configure**
- **2. username** *user-name*
- **3. password** {**0** | **7**} *password* または **secret** {**0** | **5**} *password*
- **4. group** *group-name*
- **5.** ステップ 2 で指定されたユーザに関連付けられるユーザ グループごとに、ステップ 4 を繰り返し ます。
- **6. commit**

## 詳細手順

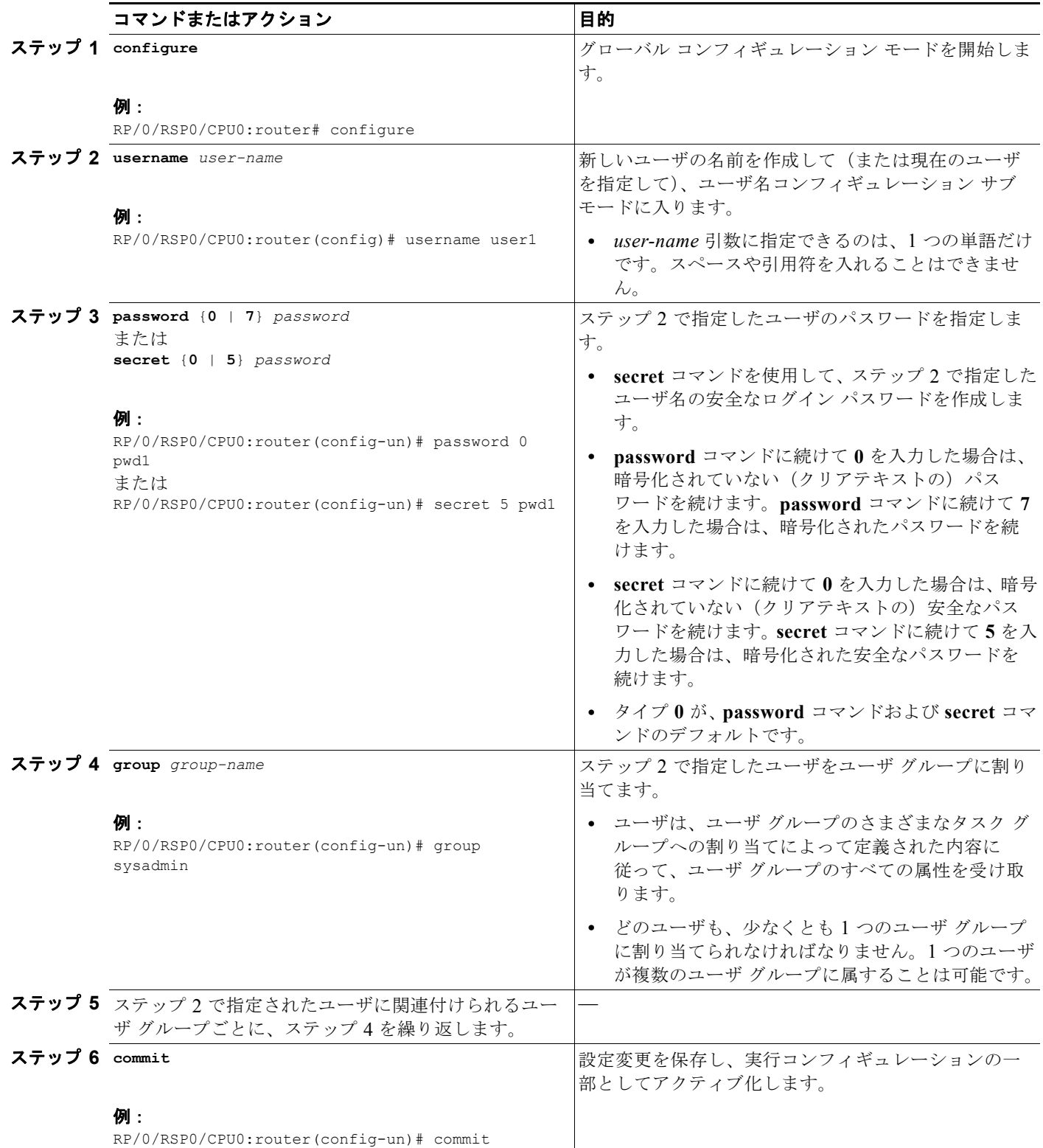

## 関連資料

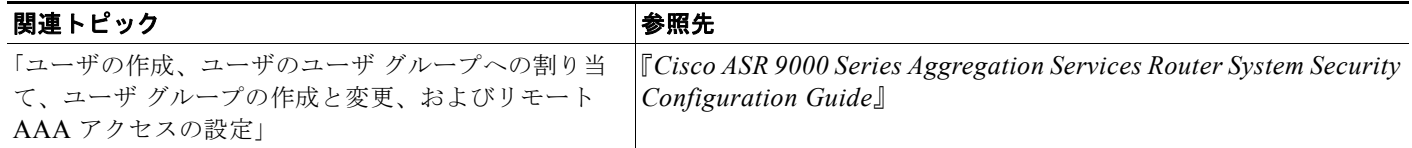

# <span id="page-18-0"></span>ソフトウェア エンタイトルメントの設定

一部のソフトウェア機能およびハードウェア機能は、ソフトウェア エンタイトルメントを使用して有 効化されます。ソフトウェア エンタイトルメントは、さまざまなソフトウェア機能とハードウェア機 能のライセンスを管理する Cisco IOS XR デバイス上のライセンス マネージャで構成されるシステムで す。ライセンス マネージャは、ライセンスを受け入れる前に、その解析と認証を行います。ルータ上 のソフトウェア機能は、ライセンス マネージャ API を使用してライセンスのチェックアウトとリリー スを行います。ライセンスは、ルータ上の固定ストレージに保存されます。

ルータの中心的な機能はすべて、ライセンスなしで使用できます。Cisco IOS XR ソフトウェア リリー ス 3.7 では、次の機能がライセンスによる有効化を必要とします。

- **•** レイヤ 3 VPN
- **•** モジュラ サービス カード帯域幅

ソフトウェア ラインセスの設定の詳細については、『*Cisco ASR 9000 Series Aggregation Services Router System Management Configuration Guide*』を参照してください。

# <span id="page-18-1"></span>設定の制限

Cisco IOS XR ソフトウェア は、ルータの実行コンフィギュレーションに適用できる設定に対して、事 前に制限を設けています。この制限により、ルータが正常に稼動するために十分なシステム リソース (メモリなど)が確保されます。ほとんどの状況では、この事前の制限で十分です。

特定の機能のために膨大な設定を必要とするなどの一部のケースでは、事前の制限を上書きすることが 必要にある場合もあります。この上書きは、他の機能のための設定が少ないか、または未使用である場 合にだけ行えます。

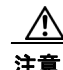

注意 デフォルトの設定制限を上書きすると、低メモリ状態が発生する場合があります。

次の節で、設定できる制限、デフォルト値と最大値、および設定制限の設定と表示のためのコマンドに ついて説明します。

- **•** 「スタティック [ルート設定の制限」\(](#page-19-0)P.4-20)
- **•** 「IS-IS [設定の制限」\(](#page-19-1)P.4-20)
- **•** 「OSPFv2 および v3 [設定の制限」\(](#page-20-0)P.4-21)
- **•** 「ルーティング [ポリシー言語の行数とポリシーの制限」\(](#page-22-0)P.4-23)
- **•** [「マルチキャスト設定の制限」\(](#page-24-0)P.4-25)
- **•** 「MPLS [設定の制限」\(](#page-25-0)P.4-26)
- **•** [「その他の設定の制限」\(](#page-25-1)P.4-26)

# <span id="page-19-0"></span>スタティック ルート設定の制限

表 [4-4](#page-19-2) は、制限の表示と変更に使用するコマンドも含めて、スタティック ルートの最大制限値をまと めたものです。

```
表 4-4 スタティック ルート設定の制限とコマンド
```
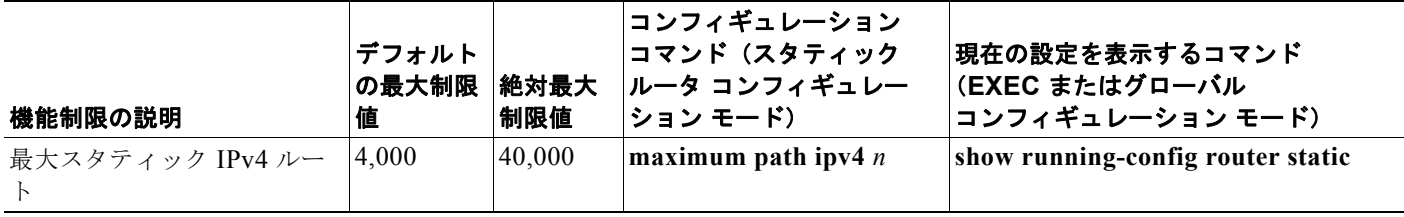

## 例

次の例では、スタティック IPv4 ルートの最大数を 5000 に変更し、新しい設定を表示しています。

```
RP/0/RSP1/CPU0:router# configure
RP/0/RSP1/CPU0:router(config)# router static
RP/0/RSP1/CPU0:router(config-static)# maximum path ipv4 5000
RP/0/RSP1/CPU0:router(config-static)# commit
RP/0/RSP1/CPU0:router(config-static)# show running-config router static
router static
```

```
 maximum path ipv4 5000
 address-family ipv4 unicast
  0.0.0.0/0 172.29.52.1
 !
!
```
## <span id="page-19-1"></span>**IS-IS** 設定の制限

表 [4-5](#page-19-3) は、制限の表示と変更に使用するコマンドも含めて、Intermediate System to Intermediate System (IS-IS) ルーティング プロトコルの最大制限値をまとめたものです。

## <span id="page-19-3"></span>表 **4-5 IS-IS** 設定の制限とコマンド

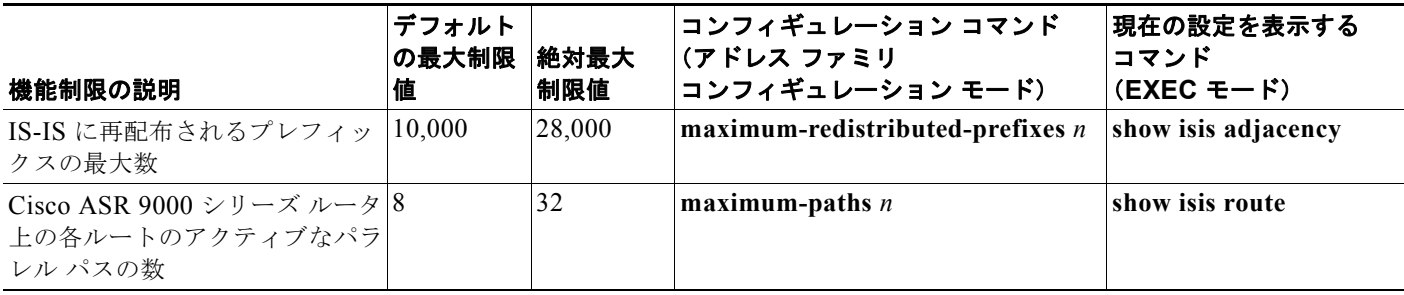

## 例

次の例では、各ルートのアクティブなパラレル パスの最大数を 10 に増やし、IS-IS に再配布されるプ レフィックスの最大数を 12,000 に増やしています。

```
RP/0/RSP1/CPU0:router# configure
RP/0/RSP1/CPU0:router(config)# router isis 100 address-family ipv4
RP/0/RSP1/CPU0:router(config-isis-af)# maximum-paths 10
RP/0/RSP1/CPU0:router(config-isis-af)# maximum-redistributed-prefixes 12000
RP/0/RSP1/CPU0:router(config-isis-af)# commit
RP/0/RSP1/CPU0:Mar 30 14:11:07 : config[65739]: %LIBTARCFG-6-COMMIT : Configuration 
committed by user 'cisco'. Use 'show configuration commit changes 1000000535' to view 
the changes.
RP/0/RSP1/CPU0:router(config-isis-af)#
```
# <span id="page-20-0"></span>**OSPFv2** および **v3** 設定の制限

表 [4-6](#page-20-1) は、制限の表示と変更に使用するコマンドも含めて、Open Shortest Path First (OSPF) プロト コルの最大制限値をまとめたものです。

### <span id="page-20-1"></span>表 **4-6 OSPFv2** 設定の制限とコマンド

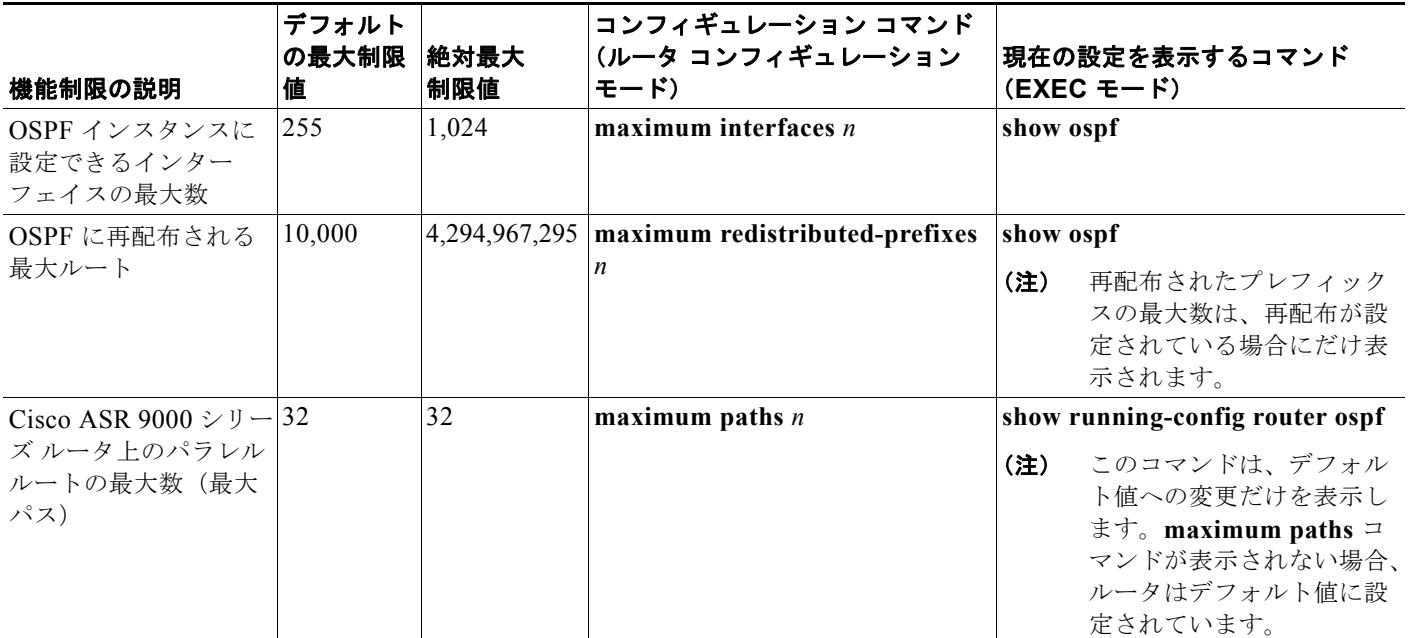

例

次の例で、OSPF 設定の制限を示します。

- **•** 「各 OSPF [インスタンスの最大インターフェイス数:例」\(](#page-21-0)P.4-22)
- **•** 「OSPF [に再配布される最大ルート数:例」\(](#page-22-1)P.4-23)
- **•** 「パラレル [リンクの数\(](#page-22-2)max-paths):例」(P.4-23)

### <span id="page-21-0"></span>各 **OSPF** インスタンスの最大インターフェイス数:例

次の例では、**show ospf** コマンドを使用して OSPF インターフェイスの最大数を表示しています。

RP/0/RSP1/CPU0:router# **show ospf**

 Routing Process "ospf 100" with ID 0.0.0.0 Supports only single TOS(TOS0) routes Supports opaque LSA It is an area border router Initial SPF schedule delay 5000 msecs Minimum hold time between two consecutive SPFs 10000 msecs Maximum wait time between two consecutive SPFs 10000 msecs Initial LSA throttle delay 500 msecs Minimum hold time for LSA throttle 5000 msecs Maximum wait time for LSA throttle 5000 msecs Minimum LSA interval 5 secs. Minimum LSA arrival 1 secs Maximum number of configured interfaces 255 --More--

次の例では、ルータ上の最大インターフェイス制限を設定しています。

RP/0/RSP1/CPU0:router# **configure** RP/0/RSP1/CPU0:router(config)# **router ospf 100** RP/0/RSP1/CPU0:router(config-router)# **maximum interfaces 600** RP/0/RSP1/CPU0:router(config-router)# **end** Uncommitted changes found, commit them? [yes]: **y**

RP/0/RSP1/CPU0:Mar 30 16:12:39 : config[65740]: %LIBTARCFG-6-COMMIT : Configuration committed by user 'cisco'. Use 'show configuration commit changes 1000000540' to view the changes. RP/0/RSP1/CPU0:Mar 30 16:12:39 : config[65740]: %SYS-5-CONFIG\_I : Configured from console by cisco

RP/0/RSP1/CPU0:router# **show ospf**

 Routing Process "ospf 100" with ID 0.0.0.0 Supports only single TOS(TOS0) routes Supports opaque LSA It is an area border router Initial SPF schedule delay 5000 msecs Minimum hold time between two consecutive SPFs 10000 msecs Maximum wait time between two consecutive SPFs 10000 msecs Initial LSA throttle delay 500 msecs Minimum hold time for LSA throttle 5000 msecs Maximum wait time for LSA throttle 5000 msecs Minimum LSA interval 5 secs. Minimum LSA arrival 1 secs Maximum number of configured interfaces 600 --More--

## <span id="page-22-1"></span>**OSPF** に再配布される最大ルート数:例

次の例では、**maximum redistributed-prefixes** コマンドを使用して、OSPF に再配布される最大ルー ト数を設定しています。

RP/0/RSP1/CPU0:router# **configure** RP/0/RSP1/CPU0:router(config)# **router ospf 100** RP/0/RSP1/CPU0:router(config-router)# **maximum redistributed-prefixes 12000** RP/0/RSP1/CPU0:router(config-router)# **end** Uncommitted changes found, commit them? [yes]: **y**

RP/0/RSP1/CPU0:Mar 30 16:26:52 : config[65740]: %LIBTARCFG-6-COMMIT : Configuration committed by user 'cisco'. Use 'show configuration commit changes 1000000541' to view the changes. RP/0/RSP1/CPU0:Mar 30 16:26:52 : config[65740]: %SYS-5-CONFIG\_I : Configured from console by cisco RP/0/RSP1/CPU0:router#

## <span id="page-22-2"></span>パラレル リンクの数(**max-paths**):例

次の例では、**maximum paths** コマンドを使用して、パラレル ルートの最大数を設定しています。

RP/0/RSP1/CPU0:router# **configure** RP/0/RSP1/CPU0:router(config)# **router ospf 100** RP/0/RSP1/CPU0:router(config-router)# **maximum paths 10** RP/0/RSP1/CPU0:router(config-router)# **end** Uncommitted changes found, commit them? [yes]: **y**

RP/0/RSP1/CPU0:Mar 30 18:05:13 : config[65740]: %LIBTARCFG-6-COMMIT : Configuration committed by user 'cisco'. Use 'show configuration commit changes 1000000542' to view the changes. RP/0/RSP1/CPU0:Mar 30 18:05:13 : config[65740]: %SYS-5-CONFIG\_I : Configured from console by cisco RP/0/RSP1/CPU0:router#

## <span id="page-22-0"></span>ルーティング ポリシー言語の行数とポリシーの制限

ルーティング ポリシー言語 (RPL)の設定には次の2つの制限が存在します。

- **1.** RPL 行の数:開始文と終了文も含めて、ユーザによって入力される設定行の数(つまり 「route-policy」)。セットのための設定行の数も含まれます。
- **2.** RPL ポリシーの数:ルータ上で設定できるポリシーの数。ポリシーは 1 度しかカウントされませ ん。同じポリシーを複数回使用しても、制限 1 に向けて単一のポリシーとしてカウントされます。

RPL の行数とポリシーの制限について、表 [4-7](#page-22-3) にまとめます。デフォルト値を絶対最大値に変更でき ますが、数の値を現在設定されている項目の数より小さく変更することはできません。

#### <span id="page-22-3"></span>表 **4-7 RPL** の最大行数:設定の制限とコメント

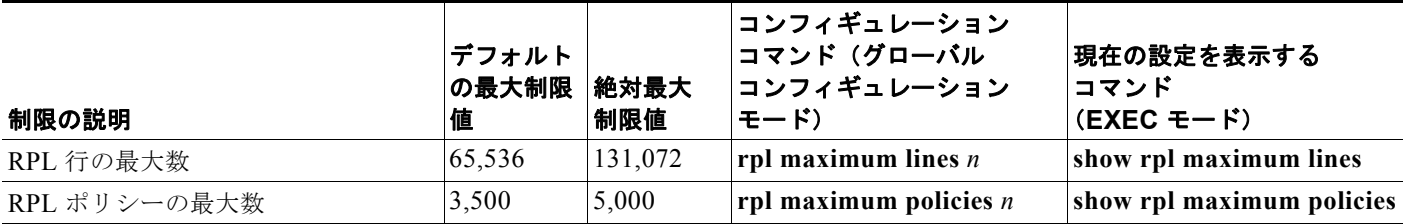

例

次の例では、EXEC モードで **show rpl maximum** コマンドを使用して、RPL 制限の現在の設定と、現 在使用されている各制限の数を表示しています。制限値の下に、定義済みのすべてのポリシーによって 使用されているメモリの概要も表示されます。

RP/0/RSP1/CPU0:router# **show rpl maximum**

 Current Current Max Total Limit Limit ------------------------------------------------------------ Lines of configuration  $0$  65536 131072 Policies<br>
Compiled policies size (kB)  $0$  3500 5000<br>
0 Compiled policies size (kB) RP/0/RSP1/CPU0:router#

次の例では、**rpl maximum** コマンド で、現在設定されている行数とポリシーの制限を変更していま す。**show rpl maximum** コマンドで、新しい設定値を表示します。

RP/0/RSP1/CPU0:router# **configure** RP/0/RSP1/CPU0:router(config)# **rpl maximum policies 4000** RP/0/RSP1/CPU0:router(config)# **rpl maximum lines 80000** RP/0/RSP1/CPU0:router(config)# **commit**

RP/0/RSP1/CPU0:Apr 1 00:23:44.062 : config[65709]: %LIBTARCFG-6-COMMIT : Configuration committed by user 'UNKNOWN'. Use 'show configuration commit changes 1000000010' to view the changes. RP/0/RSP1/CPU0:router(config)# **exit**

RP/0/RSP1/CPU0:Apr 1 00:23:47.781 : config[65709]: %SYS-5-CONFIG\_I : Configured from console by console

RP/0/RSP1/CPU0:router# **show rpl maximum**

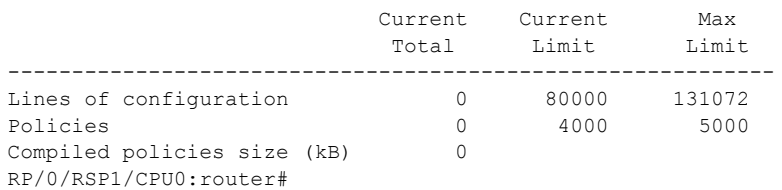

**Cisco ASR 9000** シリーズ アグリゲーション サービス ルータ スタートアップ ガイド

a ka

# <span id="page-24-0"></span>マルチキャスト設定の制限

表 [4-8](#page-24-1) は、制限の表示と変更に使用するコマンドも含めて、マルチキャスト設定の最大制限値をまとめ たものです。

<span id="page-24-1"></span>表 **4-8** マルチキャスト設定の制限とコマンド

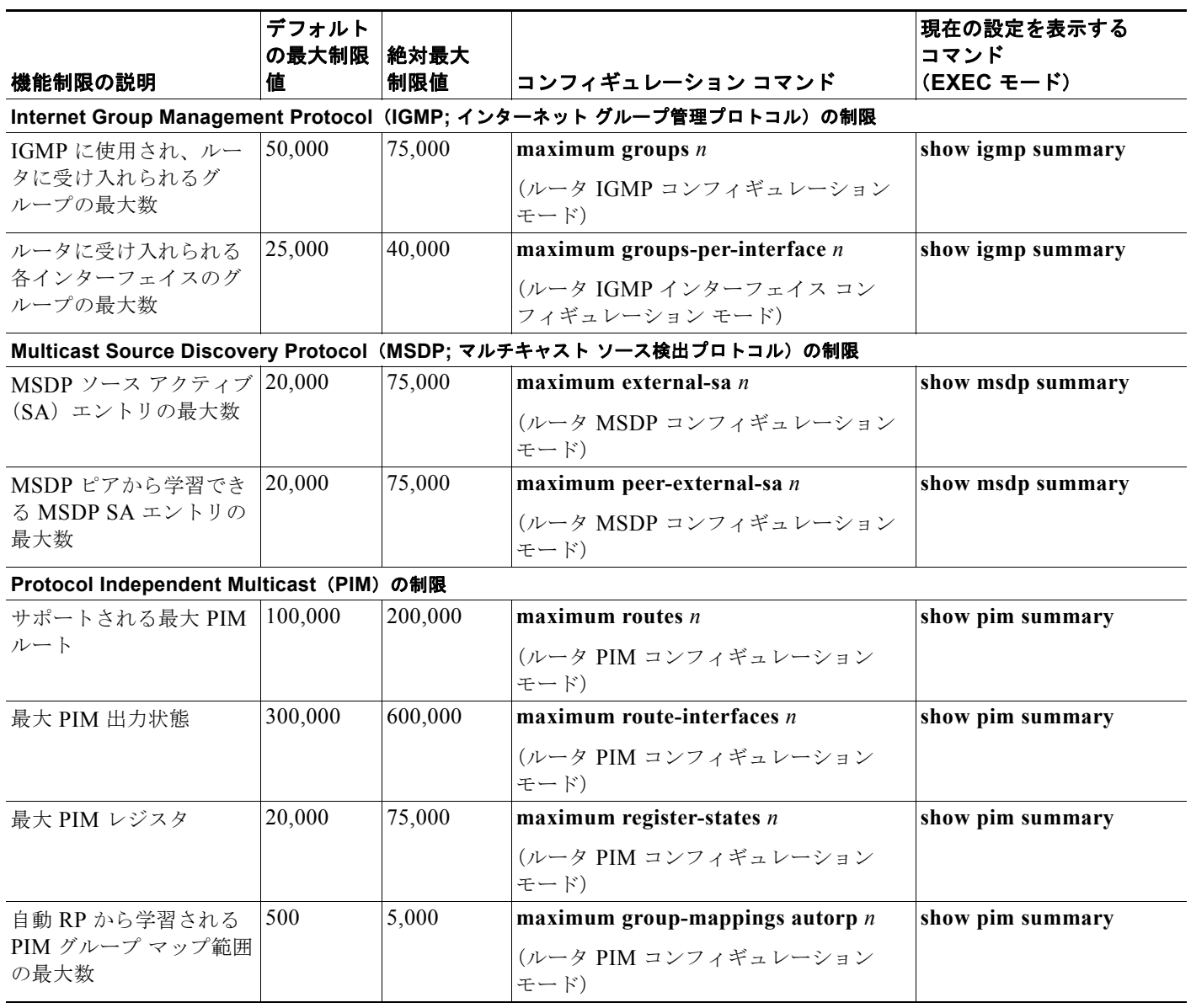

# <span id="page-25-0"></span>**MPLS**設定の制限

表 [4-9](#page-25-2) は、制限の表示と変更に使用するコマンドも含めて、Multiprotocol Label Switching (MPLS; マ ルチプロトコル ラベル スイッチング)設定の最大制限値をまとめたものです。

#### <span id="page-25-2"></span>表 **4-9 MPLS**設定の制限とコマンド

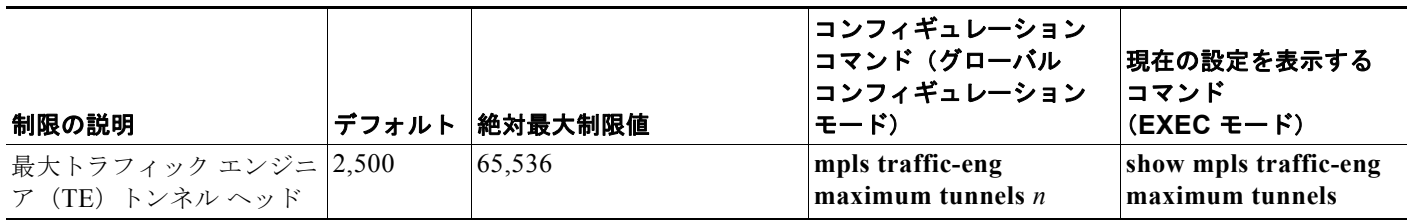

# <span id="page-25-1"></span>その他の設定の制限

表 [4-10](#page-25-3) は、制限の表示と変更に使用するコマンドも含めて、その他の設定の制限の最大制限値をまと めたものです。

#### <span id="page-25-3"></span>表 4-10 **その他の設定の制限とコマンド**

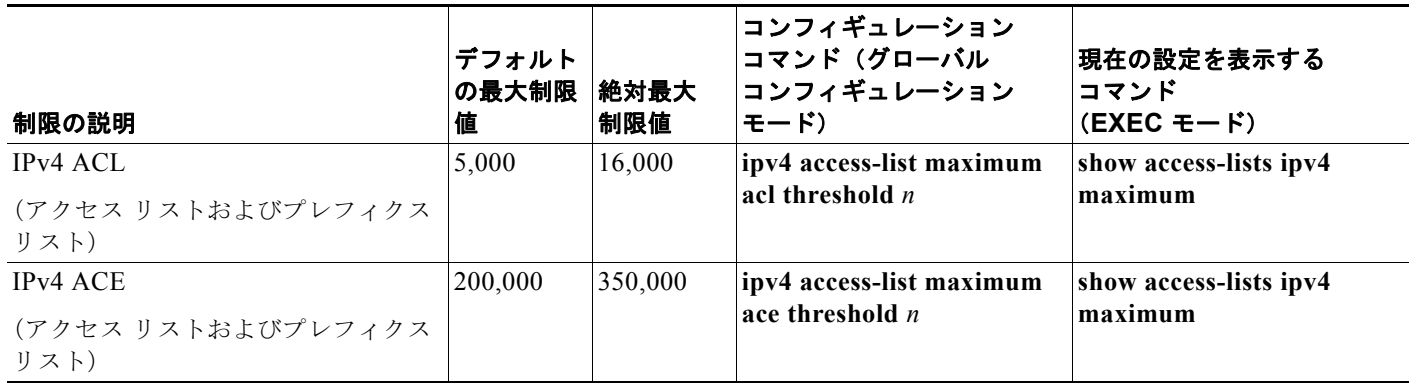